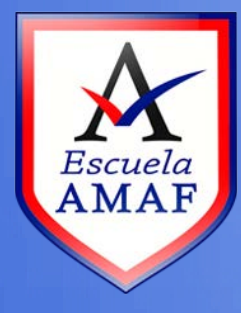

## **¿Cómo enviar una tarea?**

**Destinado a: Estudiantes**

Las tareas son espacios en donde el estudiante puede enviar cualquier tipo de archivo al profesor. En estos espacios, el profesor determina las características generales de la tarea, por ejemplo: fecha de envío, cantidad de archivos, tamaño de los archivos, activa un editor de texto para una respuesta escrita, entre otros.

La tarea enviada sólo puede verla el profesor para luego calificarla.

En una tarea, el profesor plantea la consigna y configura las opciones de envío, de manera que, cuando el estudiante ingresa puede leerla, en la siguiente figura se muestra un ejemplo de esto:

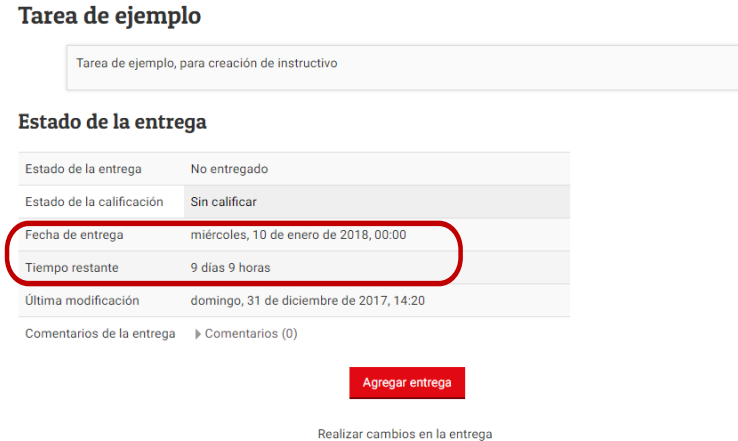

El estudiante debe tener especial cuidado en la fecha de entrega y en el tiempo restante para enviar la tarea, ya que, dependiendo de la configuración, luego de esta fecha no será posible enviarla, o su envío quedará registrado como "fuera de tiempo".

Para enviar la tarea, debe hacer clic en el botón "Agregar entrega", luego se abrirá el cuadro de diálogo que se observa en la siguiente figura:

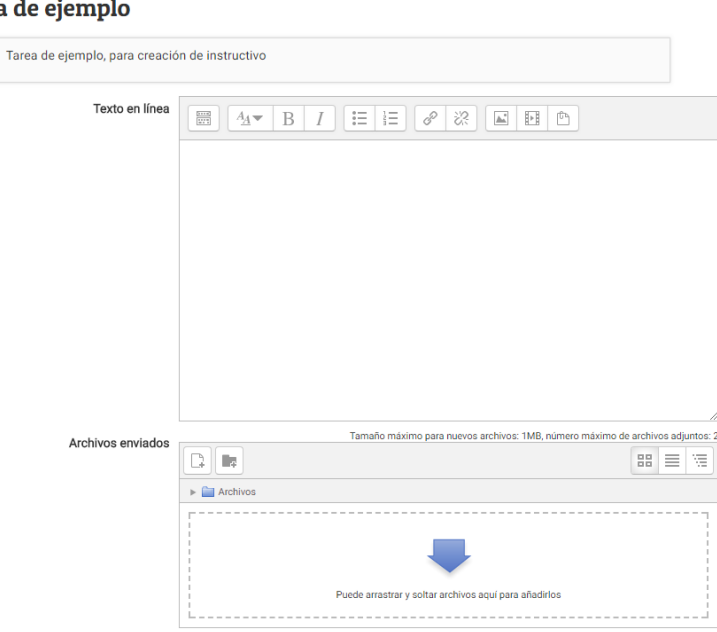

Tarea d

Aquí es posible subir los archivos correspondientes a la tarea, y si el profesor lo habilita, también podrá escribir una respuesta en un editor de texto. Luego se acepta presionando el botón "Guardar Cambios".

Luego de esto, si el profesor ha establecido una fecha límite de entrega, se permite al estudiante modificar su envío, remarcando en rojo la fecha de modificación, o enviar la tarea en forma definitiva para su corrección, sin posibilidad de modificarla. En la siguiente figura se muestra el caso en donde se permite una edición del envío, es decir, que se puede modificar la respuesta antes de enviarla definitivamente:

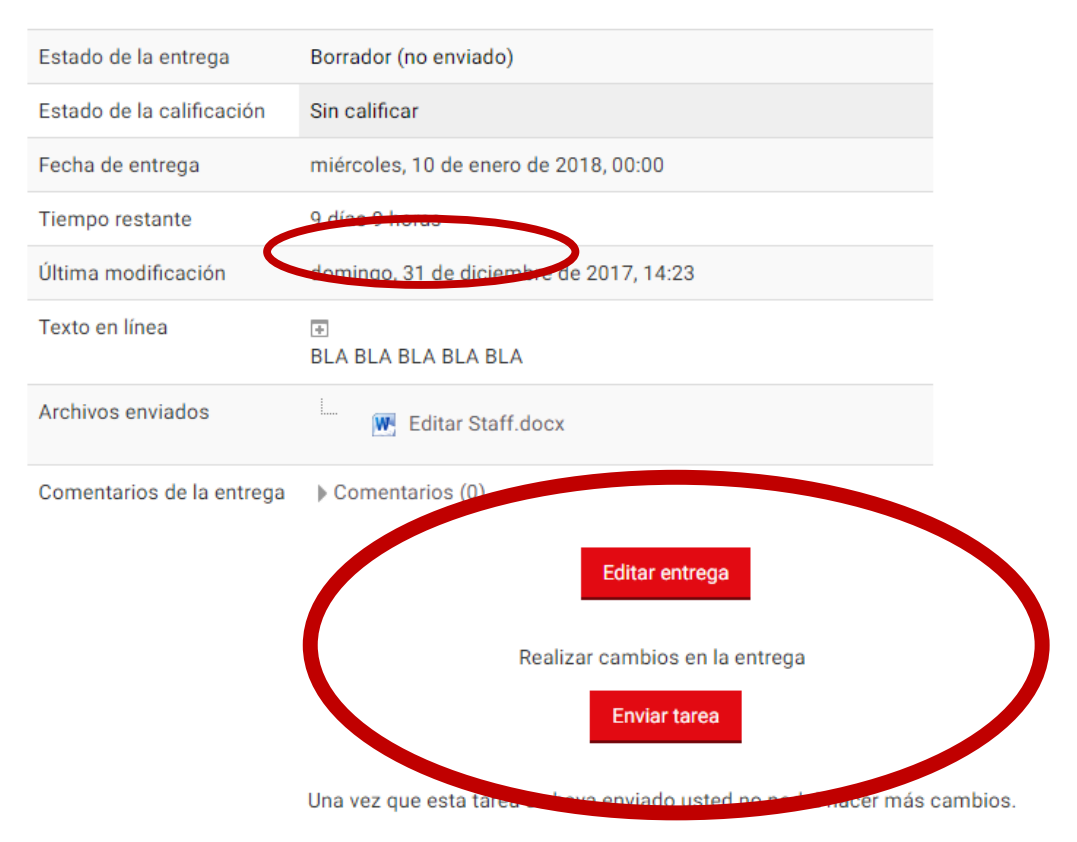

## Estado de la entrega

Es muy importante saber que el profesor sólo podrá ver la última respuesta del estudiante, con la fecha de envío.

Una vez vencidos todos los plazos, el profesor podrá hacer la corrección y calificación de las entregas de sus estudiantes.